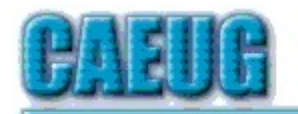

# Computers the Ersy User Choup

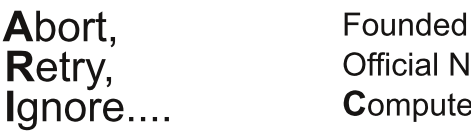

1984 ARI is the lewsletter of ers Are Easy User Group

**June 2016** 

Volume XXXIV Issue 6

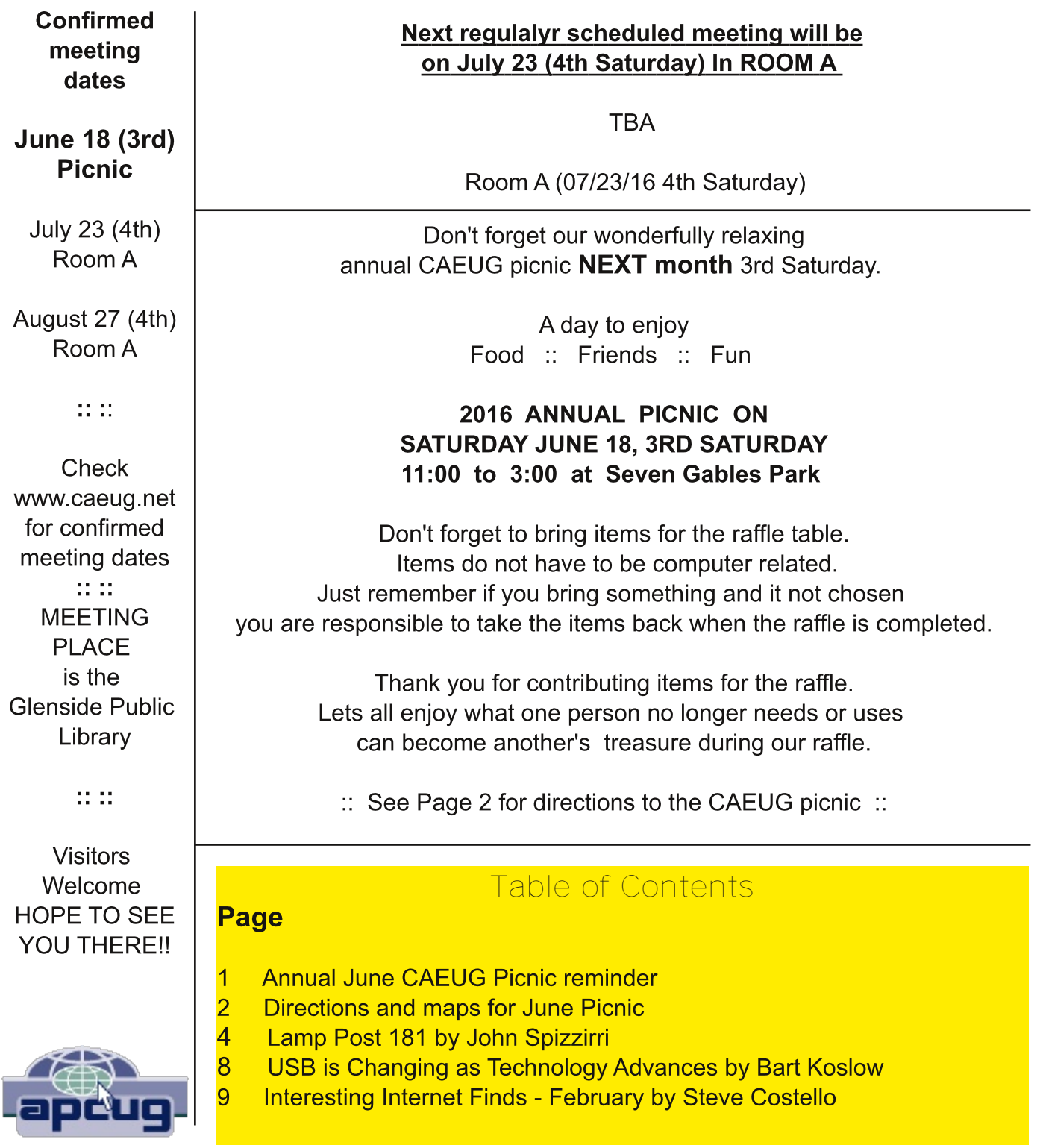

# Directions to CAEUG Picnic at Seven Gables Park

**NEXT MONTH** - June 18th 3rd Saturday

From Naperville and Butterfield Roads head NORTH on Naperville Road 0.8 mi. Turn left (WEST) on Danada Road. Follow Danada for 0.2 mi. to the stop sign at Brighton Road. Turn right (WEST) on Brighton Road. Stay on Brighton Road for 0.2 mi. Turn right (NORTH) onto Winners Cup. Follow Winner Cup 0.2 mi. to the entrance to Seven Gables Park. Entrance is on the left. A short distance into the park is a stop sign, at the stop sign turn right. That road will take you past the football field. We will be at the EAST end of the football field in an area that looks like a refreshment stand.

Rain or shine at 7 Gables Park in Wheaton

From  $11:00$ am to  $3:00$ pm

Food, fun, free raffle for members, fun and oh yeah, more fun.

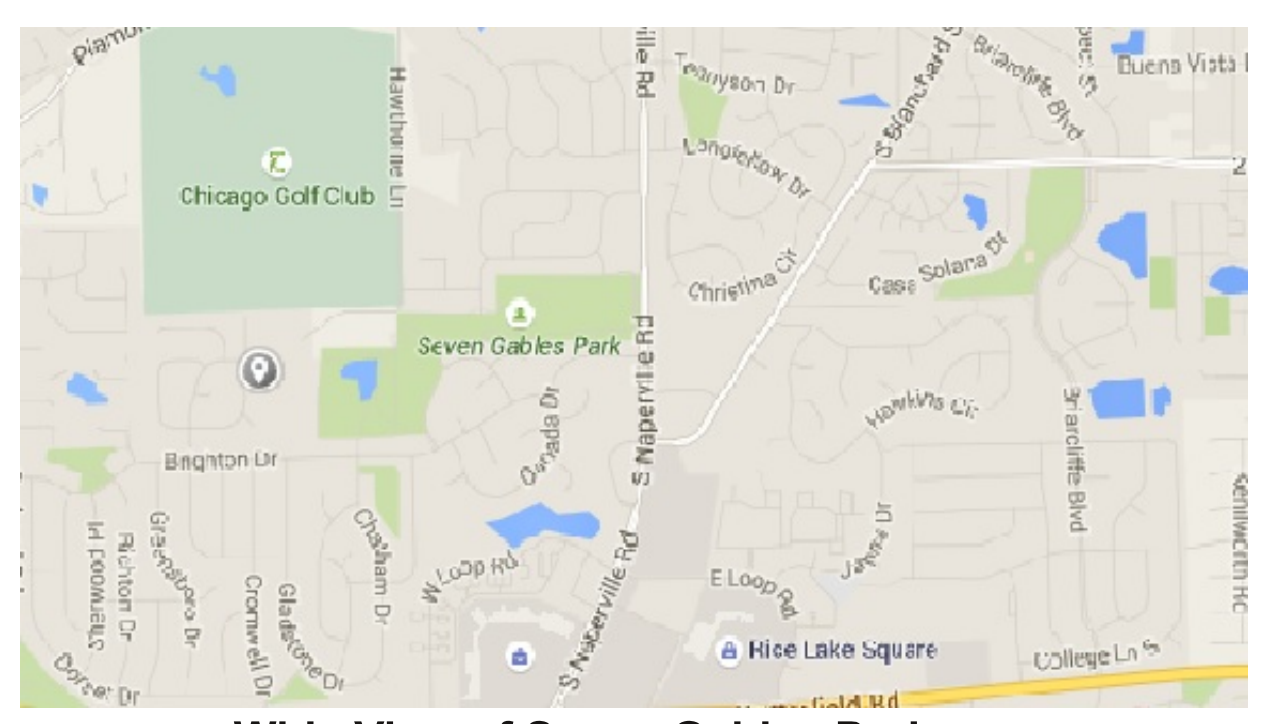

# **Wide View of Seven Gables Park**

## **CAEUG Annual Picnic on Saturday June 18** 3rd Saturday

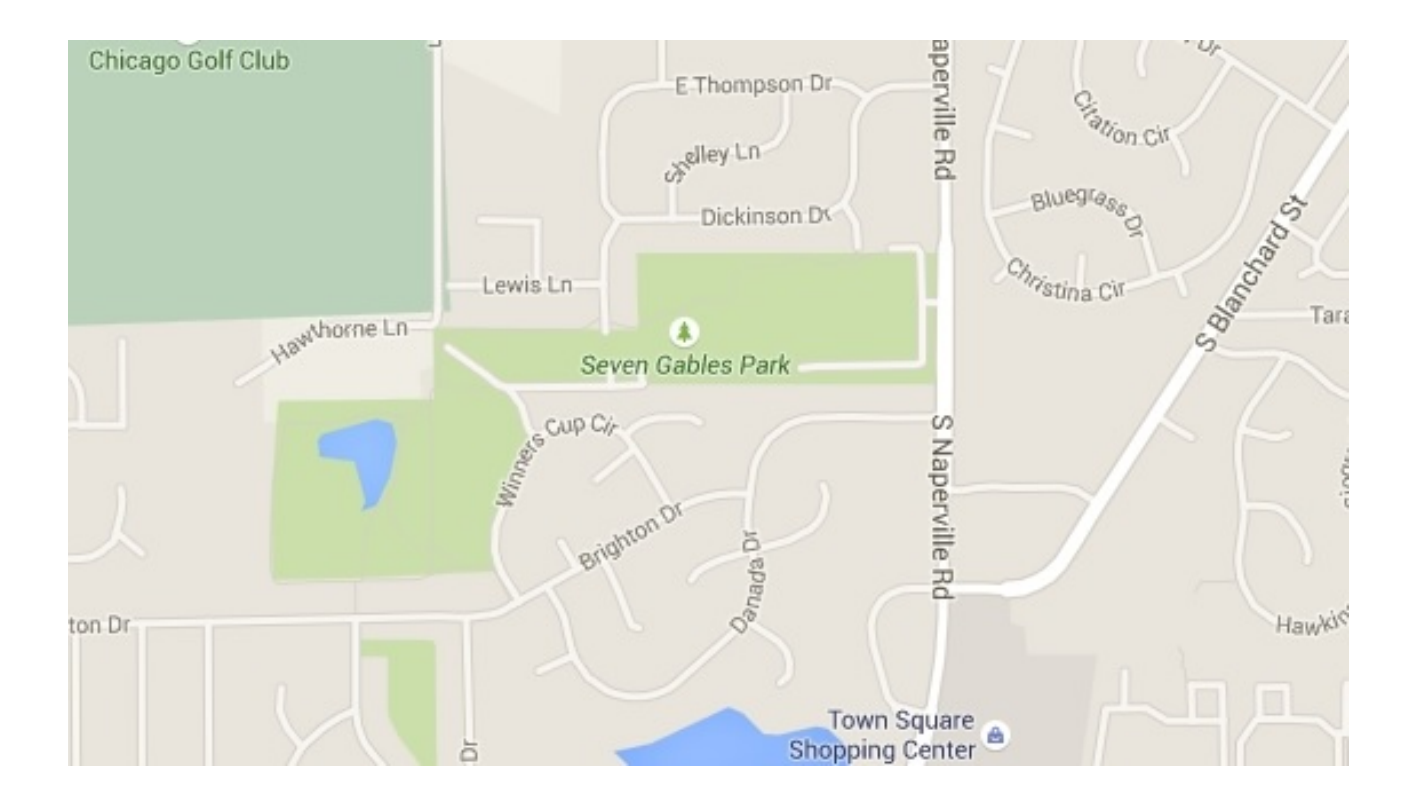

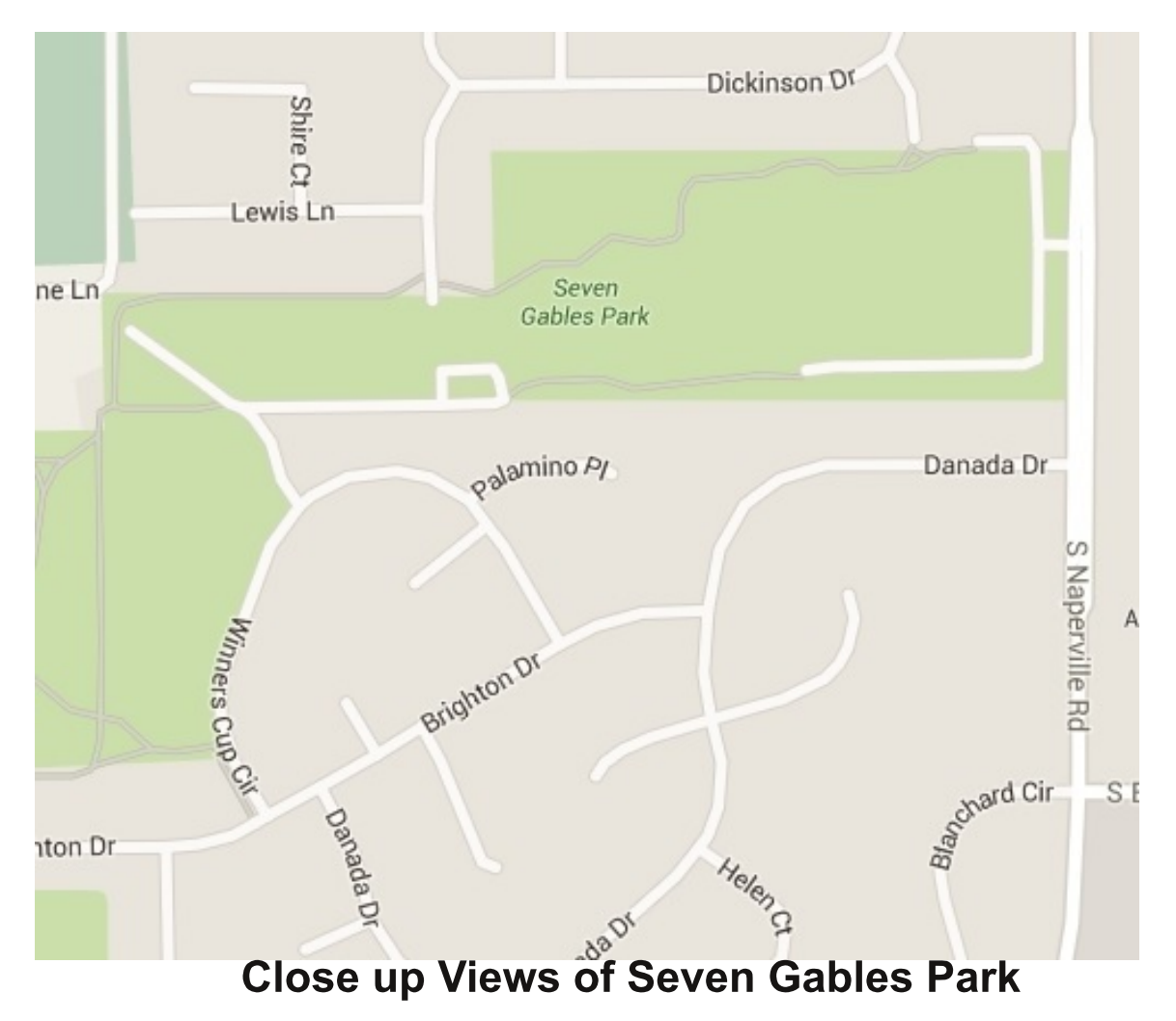

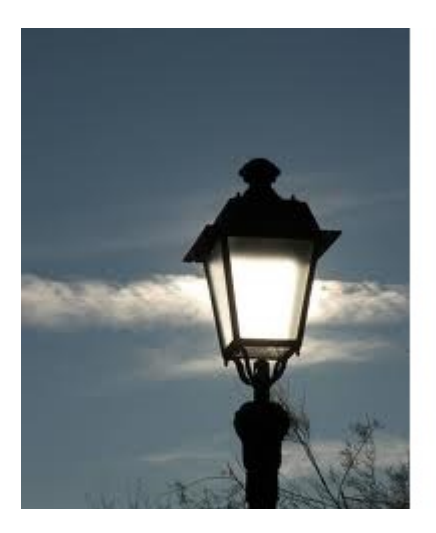

## **The Lamp Post 181** by John Spizzirri **June 2016**

The Decorah eaglets (1) have fledged. The eagles are still hanging around the nest so you can see them on the web cam.

#### 1) http://www.ustream.tv/decoraheagles

Do NOT go to Answers.com (1). Answers.com has advertisements that avoid pop up blockers. They open additional tabs that use visual and audio come ons. They say that your PC is infected with viruses and that to get rid of them

you MUST call a phone number. DO NOT do that! Try to close the tab and another one opens. I tried to close the browser and another tab opens with the obnoxious messages. This is criminality in action. The only thing that I was able to do to get rid of the unwanted messages was to hold down the ALT key and press F4 repeatedly until everything closed. I cannot believe that Answers.com does not know about these ads. Upon further investigation, I found that there are a number of sites that feel the same way or worse about Answers.com. ((2), (3), (4), (5)). One person posted a question and answer on Answers.com about this annoyance. This is his solution;

"1st. (optional) Turn off your speakers! (could be very annoying to hear them all the way).

2nd. Leave for some time the internet browser (if you're watching a video, pause it), for at least 20 secs.

3rd. Go into the Task Manager (Ctrl+Alt+Del)

4th. Go to the Processes Tab clicking on it.

5th. And sort them by CPU (clicking on the header of the column with that name, 3rd. col.) and see what process that belongs to the browser (i.e.: Chrome, Firefox, IEXPLORE, etc.) has the highest usage, if you got zeros at the top, click once again in the header, now you'll see a hog guy, that's the one is causing you the problem!

6th. Before you kill him, TURN ON the speakers! and then click on that fat guy (highlight it) and kill him by pressing the 'End Process" button at the bottom of the window. You'll notice that the audio ad is gone!

7th. If it isn't gone, probably is the next one (but I doubt it, I've done this quite a few times and always has been the hugest one, but who knows).

NOTE: If this doesn't work, probably you have a video ad open and WITH SOUND in some internet window. You can find it by scrolling up & down in the internet windows.

Below of the video ad you'll see the volume (looks like a speaker) turn it off by clicking on it."

As you can see his offers are not a solution. My solution works if you get caught on that site. The BEST solution is to NEVER go there. If you accidentally go there, close the tab immediately - do NOT click on anything on the site.

- 1) http://www.answers.com/
- 2) http://goo.gl/ZRtghE
- 3) http://goo.gl/8KiiJG
- 4) https://goo.gl/TppfGq
- 5) http://goo.gl/x52FOI

Kathy Groce found a Windows 10 annoyance. She has a HP Win 10 laptop. It has a trackpad that had integrated buttons that are not separate from the trackpad surface. Accidentally, she touched the left button WITHOUT pressing it and moved her finger from the upper right side of the trackpad to the lower left side of the trackpad. Doing this is similar to holding down the Ctrl key and using the wheel on a mouse. If the Desktop is the active window it changes the size of the desktop icons from larger to smaller. Going the opposite direction makes the icons larger. The 'normal' way to change icon size is to right click a vacant place on the desktop bringing up the desktop control menu. On that menu left click View and select the icon size (small, medium, or large). This is annoying because it does not happen every time you make those gestures. It can happen accidentally because of the sensitivity of the trackpad. Finding the answer was the most annoying part. There are no manuals with the PC. She had to describe the problem in Startpage.com and read numerous articles until she found the answer.

I have heard some of our members complain about logging in to Windows 10 and Windows 7. There is a solution (1) for all Windows versions since XP. If you want to have a particular user logged in automatically each time you start your PC, follow these instructions. Press and hold down the Windows key and tap the R key which opens the Run window. Type in 'netplwiz' (without the quote marks) and press Enter. That opens the User Accounts window. Click on the user account you want to automatically login to when you start up and uncheck the check box that is followed by 'Users must enter a user name and password to use this computer' then click OK. I do NOT recommend doing this. You should login every time the PC is turned on. Your user account should NOT be an administrative account. When changes to the PC are going to be made, an administrative password should be needed to make those changes. That little trick can stop almost all viral and trojan alterations to you PC. When you start Windows 10 for the first time, it asks you to set up a user. That first user will always be an administrative account. That is a reason to pick a good name for that account and after it is created you should create a standard privilege account for everyday use. To create a new user account, press and hold down the Windows key and tap the R key which opens the Run window. Type in 'netplwiz' (without the guote marks) and press Enter. On the User Accounts window is an Add button. Click that button, enter a user name, password, and password hint. If you are doing this from an administrative account, you will be able to select a user and click the Properties button. In the resulting window you will be able to select privileges as a standard or administrative user. You can also select if it is a child account (so parental controls will apply to that account).

## 1) http://goo.gl/veZ1PL

One of our members was having trouble getting his printer to work in Windows 10. He is not alone. The easy way to fix this is to remove and reinstall the printer drivers. Go to Control Panel, select Devices and Printers, right-click on your printer, and remove it. Go to the printer manufacturer's website and install the appropriate drivers for your model and operating system. These don't even need to be Windows 10 drivers - Windows 7 or Windows 8.1 will also do (1). The HP Officejet 5740 e-All-in-One series printers web site has Windows 10 drivers (2) and a users manual (3).

- 1) http://goo.gl/PFB1CM
- 2) http://goo.gl/wO9EiC
- 3) http://goo.gl/g9Yol0

The Boy Genius Report (BGR (1)) reported the definitive guide to NOT updating to Windows 10 (2). They cited the embarassing weather report from an lowa television station (3). The TV station weather report points up the intrusive and troublesome nag screens that waste time and disrupts trains of thought in businesses around the world. Try to imagine the nag screen pop up on 1,000 screens every minute around the clock for weeks on end. How much time is wasted? In the BGR guide they did not bring up the Get Windows 10 Control Panel (GWX (4)). I have written about the GWX before and included it on the DVD of the Month. BGR concentrated on the Never 10 program (5). I have included it on the DVD of the Month previously and will be on the July issue. Never 10 uses the group policy function  $(6)$  of Windows to prevent the installation of 10. Consumer user almost never use the policy function because it is confusing and dangerous. (Never 10 is completely safe.)

- 1) http://bgr.com/
- 2) http://goo.gl/NWE89d
- 3) http://goo.gl/j5Gpgv
- 4) http://goo.gl/GQ2Ycx
- 5) https://www.grc.com/never10.htm
- 6) https://goo.gl/AdGc4O

Computerworld Magazine's Gregg Keizer appears to be a Microsoft (MS (1)) cheer leader. In a recent article (2) he says that MS has not forced the Windows 10 upgrade "but it has tiptoed close to that line". In as much as I have had a number of clients that upgraded to Windows 10 UNwillingly, I think he is white washing the MS tactics. The insistent and incessant nag screens and pop ups tiny and / or greyed out 'no thank you' or exit buttons are reminiscent of the spyware and ransomware that everyone hates. MS has, since Windows 3, used the red X in the upper right hand corner of a window to mean exit, end, or ignore. According to Keizer, about March 23rd these nag screens had a red X in the upper right hand corner of the window. If the user clicked on the red X, "the company defined the action as approval of the scheduled upgrade." Really? He went on to say, "the X-as-approval came very close to the line, [of] using questionable means to get to the same ends as the nuclear option." He subsequently said that no experts were able to duplicate this upgrade sequence. Of course, the experts had knowledge of what to expect. It sounds to me like MS has sunk to a level similar to the eastern European criminals that prey upon unsuspecting users.

#### 1) https://www.microsoft.com/

#### 2) http://goo.gl/ThAKDN

The Internet of Things (IOT (1)) is the plan to integrate physical things (lighting, heating / cooling systems, buildings, coffee makers, refrigerators, pets, pace makers, insulin pumps, etc.) into the existing network (Internet) structure to monitor and / or control those things. The miniaturization of electronics and the definitions of protocols for communications make this possible. Radiofrequency identification (RFID (2)) was one of the first steps toward IOT. Europay, MasterCard, and Visa (EMV (3)) is another step. The 'smart meter' from CommonWealth Edison (4) is another step. Pet microchips  $(5)$  is another step. The Internet refrigerator  $(6)$  is another step. BTW the Internet refrigerator reads the RFID on the food you put into it. Some consider Windows 10 another step as it monitors (and reports) your computer and Internet activity. For each of these steps you are offered a reason (usually a good one) to accept this privacy intrusion. Frank Braman demonstrated an Internet camera that communicates pictures and audio from the camera / microphone to his cell phone. He showed that he could see a room in his home and talk to anyone in that room. I have heard the old saw, "I've got nothing to hide" (7). Some people actually think that they have nothing to hide. Depending on what organizations, governments, and people are doing the monitoring, what they are monitoring, and what they do with the information has a great deal to do with what each and every person has to hide. For instance, I did not want the Commonwealth Edison smart electric meter. Apparently, many people did not like that idea either. Comed bought the legislature in order to force the use of the smart meter. My electric meter was replaced a little over a year ago. I now regularly get a letter telling me about my energy usage 'goal'. I never set a goal. Who sets this goal? Will it become mandatory at some time in the future? Will my power be shut off at my goal usage (daily, weekly, or monthly)? If some of my appliances are connected to the IOT, will they be shutoff for periods of time? I had never considered the use of goals when I was against the smart meter. I still see the largest danger as who sees my energy usage. Can they determine if I am at home? Can hackers get access to this data? Will this data be sold? To whom? Why? I have heard this same type of argument against the smart refrigerator. If the food in the refrigerator is high in fat or calories, can the information be sold? Would insurance companies buy it to rate life or health insurance premiums? Would competing product companies buy the information to target advertising to those with a sweet tooth? With the government becoming the health monitor of individuals (Obamacare), will they order doctors of 'offending' individuals to prescribe health club workouts or mandatory diets? All this may seem far fetched, but when the computer was first invented, the consensus was that the world would only need about ten of them to handle all the work. If you use Google, you should know that when you search for an item to purchase, you are bombarded with ads for competing products for days afterward. (That is one of the reasons I use Startpage.com (8). Windows 10, I believe, is trying to get in on the revenue that Google gets by monitoring what you do on the computer and Internet. Earlier, I mentioned pace makers and insulin pumps. That seemed out of the question to me until I read a Verge article (9) stating that the National Security Agency (NSA (10)) wants to monitor pacemakers and other medical devices as well as all things IOT. James Clapper, U.S. Director of National Intelligence, said, "In the future, intelligence services might use the [Internet of things] for identification, surveillance, monitoring, location tracking, and targeting for recruitment, or to gain access to networks or user credentialsâ€!. Clapper says 'might'. The NSA jumps on the statement and 'wants' that capability. Even though many support the government, right or wrong, I think that an agency with no oversight whatsoever should not have the capability to monitor people with medical infirmities. Eventually, control of those devices will be available. This would give the NSA the ability to kill people at will (with no collateral damage). That faculty will surpass the President of the United States targeting of individuals for death (11). I think that what I buy, what I eat, how I use cash or credit, and what I like to do are solely my business, not yours and certainly not the government's or any corporation's. I think that I should have the last word in what information about me goes anywhere. If we let this happen, it shows that The Constitution, to quote or misquote George W. Bush, is just a G. D. piece of paper *((12), (13), (14), (15), (16))*

- 1) https://goo.gl/8Ypt15
- 2) https://goo.gl/2Fu0SH
- 3) http://goo.gl/PF4ltx
- 4) https://goo.gl/5B31ZC
- 5) http://goo.gl/Pacj2e
- 6) https://goo.gl/tzVU5z
- 7) https://goo.gl/QtdVR7
- 8) https://startpage.com/
- 9) http://goo.gl/dlBltV
- 10) https://www.nsa.gov/
- 11) http://goo.gl/2oc03k
- 12) http://goo.gl/vZbK8J
- 13) http://www.rense.com/general69/paper.htm
- 14) https://www.youtube.com/watch?v=Wmc60JmaLbE
- 15) http://goo.gl/rTkLRi
- 16) http://goo.gl/lr9Jul

Fortune Magazine's, Andrew Nusca, did an interview with Scott Guthrie (1), Executive Vice President of Microsoft's Cloud and Enterprise Group. Obviously, Fortune is a MS cheer leader. Time, Fortune's owner, wants that advertising revenue. Guthrie's performance was a breath taking pack of lies and half truths. MS supports open source and Linux. I don't think so. It seems they are colluding with Intel to prevent any OS from running on Intel hardware except Windows. Windows does not recognize any OS or file format except MS. Guthrie came up with business buzz words like 'continuous improvement'. I heard that stuff 25 years ago. Guthrie says MS is changing. They may be changing into an overbearing, I'm right - you're wrong attitude company. Consumers may or may not go for it. GM (2) and IBM (3) failed to satisfy customers in the past and almost went out of business. If MS can pull this off, they will make a lot of money. If not, then there will be some real change.

- 1) http://goo.gl/lKzn9n
- 2) https://goo.gl/JT51pk
- 3)

 $\pm$  http://goo.gl/vAVPgX  $\pm$  Between you, me and the LampPost, that's all for now.

## USB is changing as technology advances

By Bart Koslow, Review Chair, Channel Islands PCUG, CA April 2016 issue, The TOE www.cipcug. org bartkoslow (at) verizon.net

 $Page 8$  contrage to  $S^{0.9}$ USB-C? USB 3.1 generation 1 and 2? The USB interface is changing. It is becoming more versatile, faster, smaller and easier to use. Always interested in new computer developments, I decided to check out these latest developments.

USB long ago replaced the old serial, parallel, and other computer ports. Now it is set to replace many more types of connectors and ports and add functionality.

USB 2.0 (maximum speed 480Mbps) and USB 3.0 (now called USB 3.1 gen 1) are being replaced by USB 3.1 gen 2.

USB 3.1 gen 2 doubles the data transfer speed from USB 3.1 gen 1 from 5Gbps to 10Gbps. This will cut data transfer times in half. USB 3.1 gen 2 will provide up to

100 watts of power for compatible devices. USB 2.0 provides up to 2.5 watts, which can power only small devices like cellphones and tablets. You will get faster charging speeds for all your mobile devices and laptops, and you will be able to deliver power in either direction using a USB-C cable, which means you can use a fully powered device to recharge another device.

USB-C, more properly known as USB 3.1 Type-C, is a new, smaller industry standard cable and connector type that will be used for multiple purposes. All of your devices will use this cable type. A USB-C cable will be used for power, video, data, and audio. Your computer, laptop, mobile phone, and USB hard drive will all use one type of cable.

The USB-C connector supports and will replace DisplayPort, HDMI, power, USB, and VGA cables. This includes all the multiple USB cable types now being used. Instead you will be using USB-C cables. You will no longer have to carry AC adapters. All your devices will be charged and powered using USB-C.

USB-C connectors are not only smaller. They are the same at each end and are symmetrical in cross section so you will not be required to turn them around or rotate them to connect to a USB- $C$  slot.

You will have to buy new cables, but think of the many types of cables you will no longer need and the huge improvement in facility and speed these new standards will provide.

## Interesting Internet Finds - February

Steve Costello, President/Editor, Boca Raton Computer Society editor@brcs.org org http://ctublog.sefcug.com/

In the course of going through the more than 300 RSS feeds, I often run across things that I think might be of interest to other user group members.

The following are some items I found interesting during the month of February 2016.

5 Tips For Google Voice In Hangouts On Android

## http://www.cnet.com/how-to/tips-for-google-voice-in-hangouts-on-android/

I have just started using Google Voice in Hangouts on my Wi-Fi only Galaxy Tab A. I don't need it on my smartphone, because I have unlimited calling and texting there.

What Is Error 451, And How Can It Make A Difference?

#### http://www.makeuseof.com/tag/error-451-can-makedifference/

I have not seen this error yet, but thanks to this MakeUseOf post I will know what it means when I do see it.

#### Polaris Office Free For Windows PC Review

## http://www.thewindowsclub.com/polaris-office-freewindows-pc-review

If you are looking for a Microsoft Office alternative, check out this review from The Windows Club. Polaris Office is now free for the Windows PC, as well as iOS and Android.

Why You Should Upgrade Your Router (Even If You Have Older Gadgets)

#### http://www.howtogeek.com/243039/why-you-shouldupgrade-your-router-even-if-you-have-older-gadgets/

Have an old router and old gadgets? If so, check out this HowToGeek post to learn why you should upgrade the router anyway.

#### Cloud Storage: Secure And Private?

#### http://askbobrankin.com/cloud storage secure and privat e.html

Bob Rankin talks about the cloud becoming more common, and addresses some of the most common reasons given for not using the cloud.

#### CDMA vs GSM: How Do They Differ?

#### https://www.maketecheasier.com/cdma-vs-gsm/

This question came up just the other day. I was asked why I couldn't switch from Sprint to AT&T using the same smartphone. If I had known about this post then, I could have given a better answer.

\*\*\*\*\*\*\*\*\*\*

Most Fridays, more interesting finds will be posted on the Computers, Technology, and User Groups Blog: http://ctublog.sefcug.com/tag/interesting-internet-finds/

The posts are under Creative Commons licensing.

## See you at the CAEUG annual picnic next Saturday!

#### **Meeting Location and Special Accommodations**

The Glenside Public Library address is at 25 E Fullerton Avenue, Glendale Heights, Illinois. Please park away from the building. Thank you. The meeting(s) are not library sponsored and all inquiries should be directed to Mike Goldberg at

MikeGold60137(at)yahoo.com. Individuals with disabilities who plan to attend this and who program require certain accommodations in order to observe and / or participate in the program are requested to contact CAEUG president, Mike Goldberg at MikeGold60137(at)yahoo.com, at least five (5) days prior to the program, so that reasonable accommodation can be made.

#### **Mailing address:**

**CAEUG** P.O. Box 2727 Glen Ellyn, IL 60138

#### **Members Helpline**

Any member with a specific expertise can volunteer to be on the Members Helpline. Hardware problems, XP, Win 7, Linux and Virus Removal - John Spizzirri Phone 6pm-9pm 630/858-6933

#### **CAEUG OFFICERS**

President Mike Goldberg president(at)caeug.net V.P. (Programs) Roger Kinzie randnk(at)att.net Secretary Al Skwara alskwara(at)comcast.net Treasurer John St. Clair j\_st\_clair(at)yahoo.com Newsletter Ed **Kathy Groce** kgroce(at)myway.com Board Member Frank Braman Webmaster John Spizzirri webmaster(at)caeug.net